## Steps to join a Zoom Meeting:

- 1. Log in to Zoom: <a href="https://zoom.us/join">https://zoom.us/join</a>
- 2. Select join a meeting:

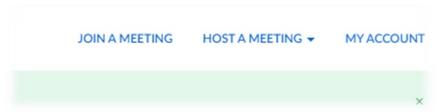

3. The select 'Join, then Join icon again below:

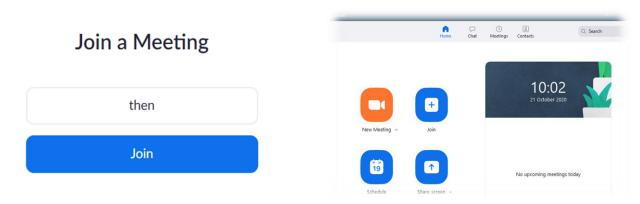

4. Then enter **meeting ID** or copy and paste joining link in to the first box, enter your name in the 2<sup>nd</sup> box, example below, then select **Join:** 

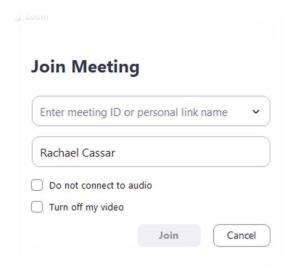